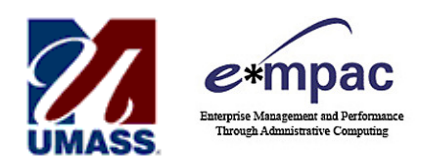

## **REPORT MANAGER** *QUICK REFERENCE GUIDE*

## **Overview**

The Report Manager is much like your own personal "inbox" of reports and process outputs. The Report Manager provides a secured means to view report content, check the posting status of your output, and see content detail messages.

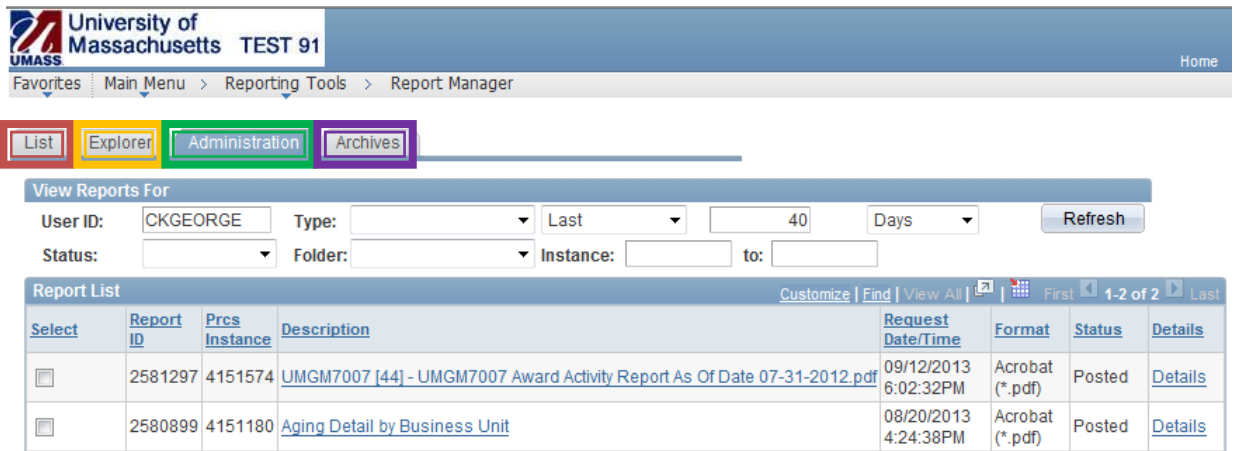

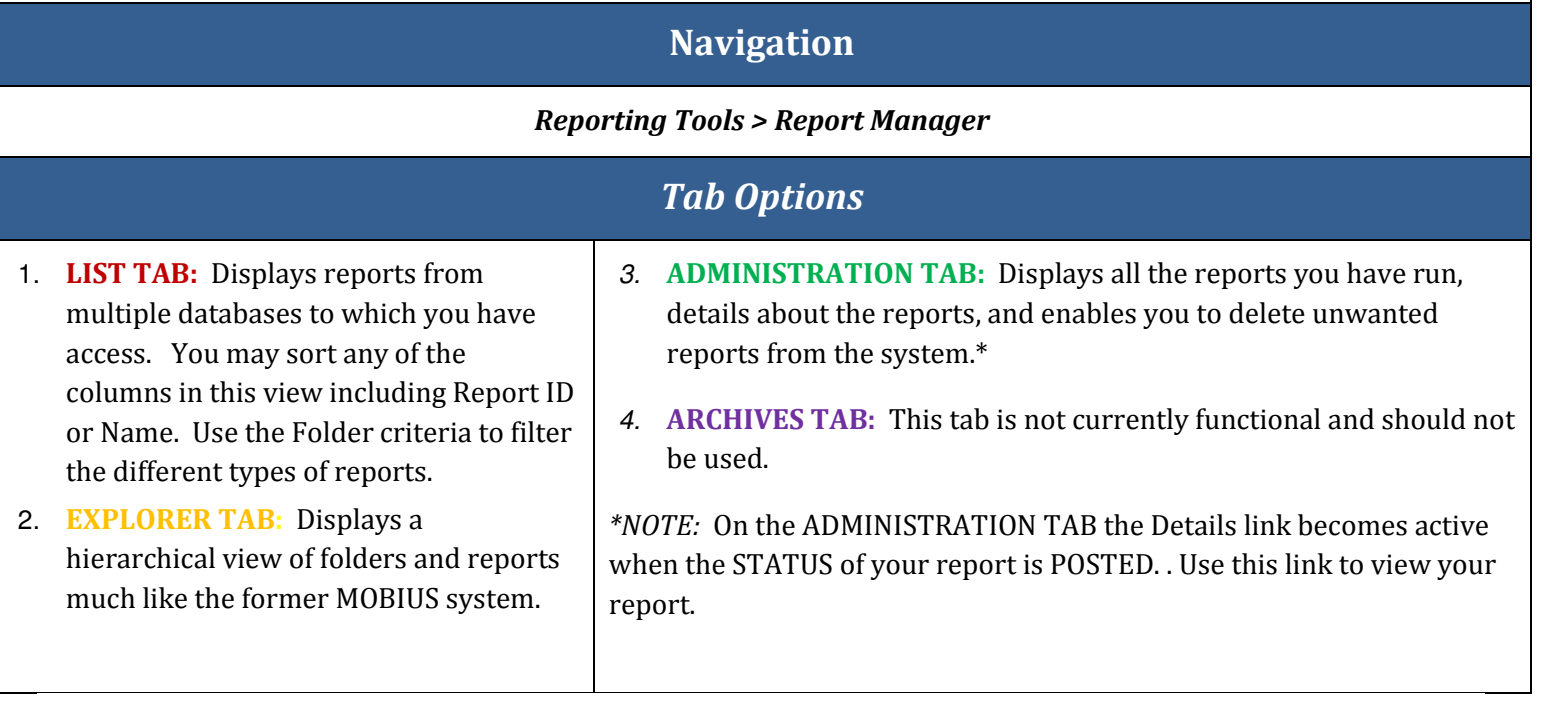

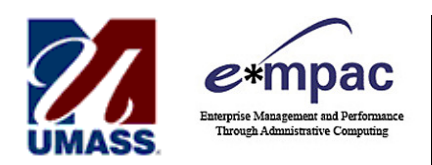

## **REPORT MANAGER** *QUICK REFERENCE GUIDE*

## **Helpful Search Criteria**

There are many ways to search for reports in the **Report Manager**. The following search criteria are the suggested best methods to perform your search:

**- Date Criteria:** You can use the **Created On** Calendar (found only on the **List tab**) to search for a report you know was created on a specific date.

If you prefer to use a date range to perform your search, use the drop down shown below and select **Date Range**:

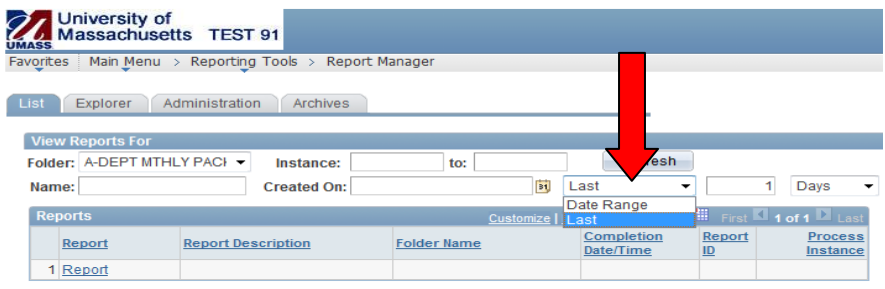

*Please Note***:** All searches default to the **Last 1 Days** as shown above. Make sure you update the **Last** criteria to properly accommodate the **Created On** date for a successful search. If you wish to use a **Date Range** instead of the **Last** criteria, be sure to choose the **All** criterion found in the **Days** dropdown.

**- Folder Criteria:** The Folder criteria (found on both the **List** and **Administration tabs**) can quickly narrow down the category of reports you seek. *Note:* If left blank, you will view all reports which you have access to. If you choose the "General" folder you will see reports run to your user ID and any ad-hoc reports that have not been designated to a folder.

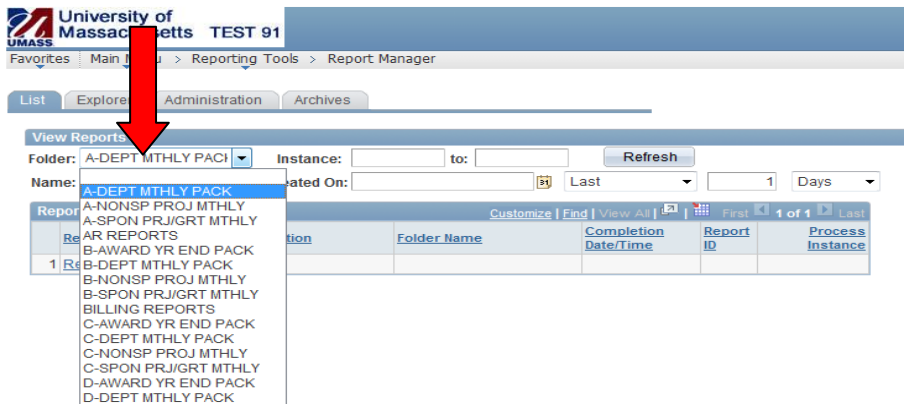

-**Month End Reports:** To more easily find the Month End Reports, the **As of Date** (the date the reports were run) are now part of the file name extension.

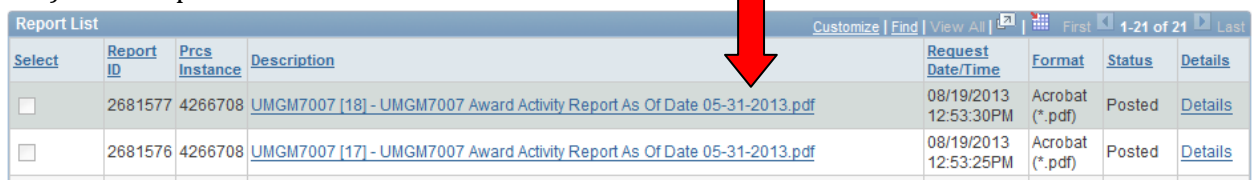

University of Massachusetts - <Insert Campus>